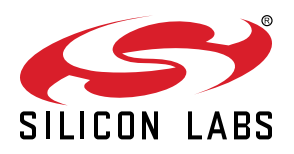

# **UG235.07: Energy Saving with Silicon Labs Connect v2.x**

This chapter of the *Connect v2.x User's Guide* discusses techniques to reduce power consumption of network applications based on the Silicon Labs Connect Stack. The Connect stack is delivered as part of the Silicon Labs Proprietary Flex SDK. The *Connect v2.x User's Guide* assumes that you have already installed the Simplicity Studio development environment and the Flex SDK, and that you are familiar with the basics of configuring, compiling, and flashing Connect-based applications. Refer to *UG235.01: Developing Code with Silicon Labs Connect v2.x* for an overview of the chapters in the *Connect v2.x User's Guide*.

The *Connect v2.x User's Guide* is a series of documents that provides in-depth information for developers who are using the Silicon Labs Connect Stack for their application development. If you are new to Connect and the Proprietary Flex SDK, see *QSG138: Proprietary Flex SDK v2.x Quick Start Guide*.

Proprietary is supported on all EFR32FG devices. For others, check the device's data sheet under Ordering Information > Protocol Stack to see if Proprietary is supported. In Proprietary SDK version 2.7.n, Connect is not supported on EFR32xG22.

#### **KEY POINTS**

- Discusses Silicon Labs Connect energy modes.
- Describes the support for sending data to sleepy end devices.
- Describes additional methods for reducing

# **1. Introduction to Energy Modes**

In battery-powered microcontroller applications, saving energy is essential. By reducing current consumption, the application's effective battery life can be significantly increased.

The Wireless Gecko (EFR32™) portfolio supports five Energy Modes:

- Run Mode (Energy Mode 0)
- Sleep Mode (Energy Mode 1)
- Deep Sleep Mode (Energy Mode 2)
- Stop Mode (Energy Mode 3)
- Hibernate Mode / Shut Off Mode (Energy Mode 4)

Of these five energy modes, Silicon Labs Connect supports EM0, EM1, and EM2.

# **1.1 Energy Mode 0**

This is the default mode. In this mode, the CPU fetches and executes instructions from flash or RAM, and all peripherals are available.

# **1.2 Energy Mode 1**

In sleep mode, the clock to the CPU is disabled. All peripherals, as well as RAM and flash, remain available. By using the Peripheral Reflex System (PRS) and DMA, several operations can be performed autonomously. This helps save power by halting the main loop of the application but does not interfere with the timely handling of interrupts. For example, the radio can still receive packets in EM1.

# **1.3 Energy Mode 2**

In deep sleep mode, no high-frequency oscillators run, which means that only asynchronous and low-frequency peripherals are available. This mode further improves energy efficiency while still allowing for a range of activities. In this mode, the radio is shut down and the node will not receive packets.

# **1.4 Idle/Sleep Plugin**

A device can join to the coordinator as an end device (non-sleepy) or sleepy end device. If a device is non-sleepy, both the MCU and the radio are always on (and the radio is in RX mode when there is nothing to transmit) regardless of whether the Idle/Sleep plugin is enabled or not. If a device is a sleepy device and the Idle/Sleep Plugin is **not enabled**, the radio will be turned off when it is possible (thus it will unable to receive packets) while the MCU will run. If the Idle/Sleep Plugin is enabled and the device is sleepy, the radio will be turned off and the MCU will be stopped.

The following table shows the MCU and radio states when no operation is in progress:

# **Table 1.1. MCU and Radio States**

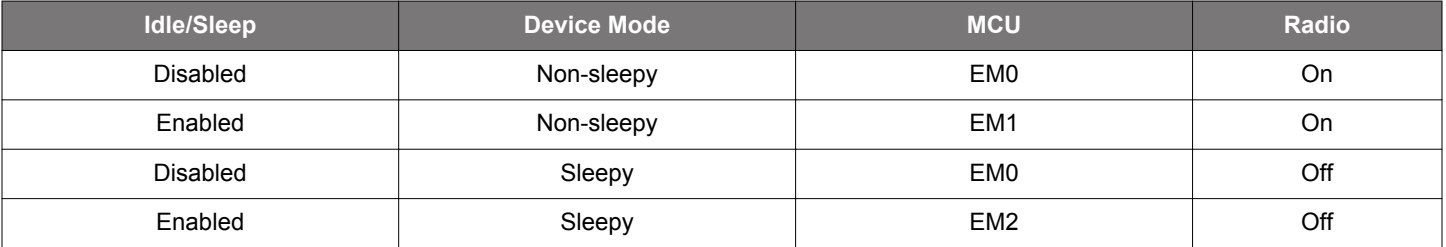

To exploit the energy-saving capabilities of EFR32 devices with the Silicon Labs Connect stack, the Idle/Sleep plugin must first be enabled. To enable the plugin, open **AppBuilder**, select the **Plugins** tab, scroll down to the **Connect Utility** group, and select the **Idle/ Sleep plugin** checkbox as shown in the following figure.

#### UG235.07: Energy Saving with Silicon Labs Connect v2.x Introduction to Energy Modes

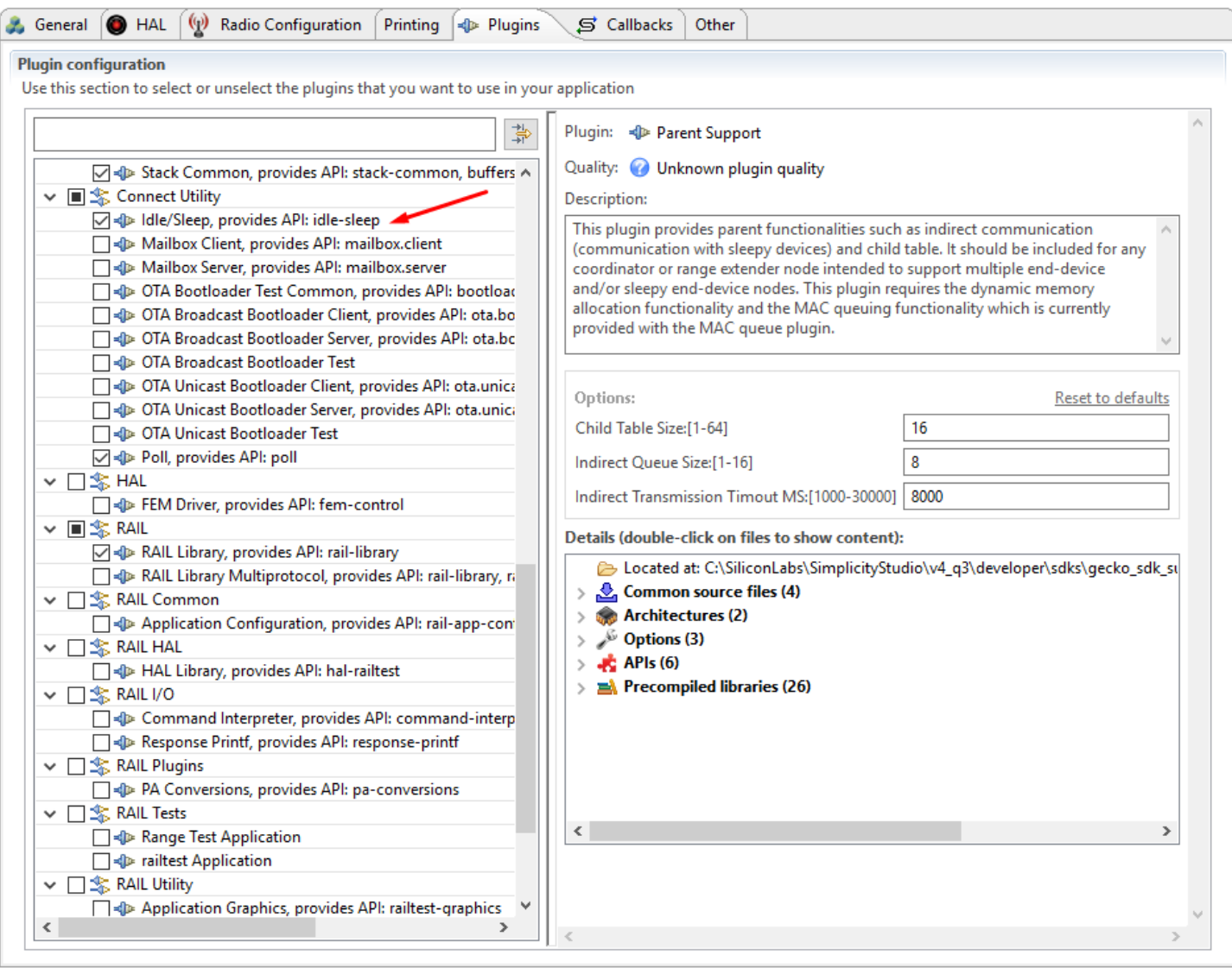

**Figure 1.1. Silicon Labs Connect Idle/Sleep Plugin**

#### **1.5 Support for Sending Data to Sleepy End Devices**

When a sleepy end device is in sleep mode, the MCU is stopped and the radio is turned off. As a result, the device is not able to receive data from other parties. To overcome this issue, when a sleepy device wakes up it check whether messages are waiting to receive. Silicon Labs Connect supports two ways to send data to sleepy end devices:

- Indirect queue
- Mailbox

#### **1.5.1 Indirect Queue**

Indirect queue is a component within parent support, which is implicitly enabled in coordinators (or range extenders) in star (or extended star) topologies due to the Parent Support plugin. On the device side, the Poll plugin must be enabled to retrieve information from the coordinator—for example ,in cases when a request needs longer processing time, an end device may choose to sleep (to allow processing to complete) and retrieve the information when it wakes up later.

The coordinator holds such data until it is requested by the relevant end device. In this case, to obtain data from the coordinator an end device must first poll the coordinator to determine whether any data is available. To achieve this, the device sends a data request which the coordinator acknowledges. Then, the coordinator determines whether it has any data for the requesting device. If it does, it sends a data packet which the receiving device may acknowledge.

#### **1.5.1.1 Coordinator/Extender Settings**

There are two parameters in the Parent Support plugin that modify the indirect queue behavior:

- Indirect Queue Size determines how many packets can be in the queue at a time. If the queue is full, no additional items can be added to the queue until space in the queue is recovered—either by items being sent to the recipient device, or by items aging out (timeout reached).
- The Indirect Transmission Timeout value is specified in milliseconds. Messages older than the specified timeout will be dropped by the coordinator.

The following figure shows where to select the Silicon Labs Connect Parent Support plugin.

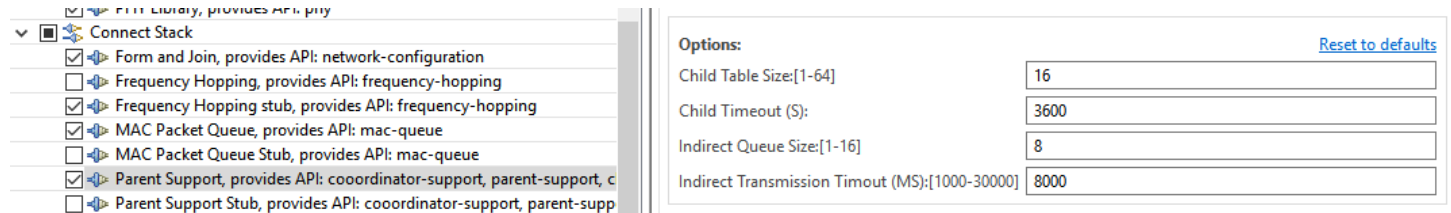

**Figure 1.2. Silicon Labs Connect Parent Support Plugin**

On the coordinator side, no additional effort need be taken. In Silicon Labs Connect, the stack handles the messages sent to a sleepy device.

## **1.5.1.2 Sleepy End Device Settings**

On a sleepy end device, the Poll plugin should be enabled to receive stored messages from the coordinator. The following figure shows where to select this plugin.

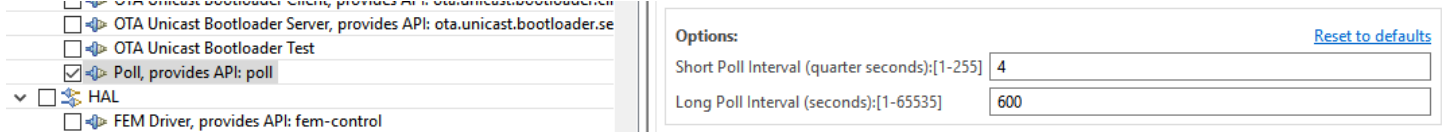

**Figure 1.3. Silicon Labs Connect Poll Plugin**

When the sleepy end device polls for messages, it sends a Data request to the coordinator and waits for the Acknowledge. If there is pending data addressed to the sleepy end device, the coordinator sets the Frame Pending bit in the Frame Control Field. Otherwise, that bit is not set. The sleepy end device checks the Frame Pending bit and waits for the next message from the coordinator. If the Frame Pending bit is not set, there is no pending message for the device and therefore it can return to sleep mode.

The Poll plugin supports short and long poll intervals. Short poll is used to obtain data from the coordinator while long poll is used for "keep alive" purposes to make sure the sleepy end device is kept in the coordinator's child table.

Switching between short and long polling is possible with the following Silicon Labs Connect API call:

void emberAfPluginPollEnableShortPolling(bool enable);

To poll for data the Poll plugin uses this API call

EmberStatus emberPollForData(void);

which sends a data request command to the parent node.

If there is a message waiting in the indirect queue, the device will receive it through this callback:

void emberAfIncomingMessageCallback(EmberIncomingMessage \*message)

With a single poll, a device can retrieve only a single message. Therefore, to receive all pending messages, it is necessary to poll repeatedly until no additional messages are received.

#### **1.5.2 Mailbox**

As opposed to indirect queue, the Mailbox function is implemented at the application level. Mailbox is used to send information to a sleepy end device from the coordinator or from another device. Mailbox consists of two parts:

- Mailbox Client
- Mailbox Server

With Mailbox, assignment of the client or server role is flexible. (For example, it is possible to add the server to an end device and the client to the coordinator.) Mailbox uses endpoints to transfer messages between clients and server. The endpoint selected for the protocol is set in both the server and client plugin, and they must match. On the server side, two other parameters can be set: the maximum number of packets the server can store and their timeout. These values can be set in AppBuilder (see the following two figures).

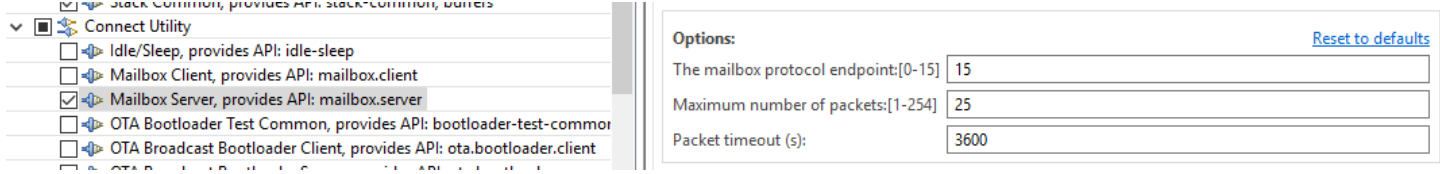

#### **Figure 1.4. Silicon Labs Connect Mailbox Client Plugin**

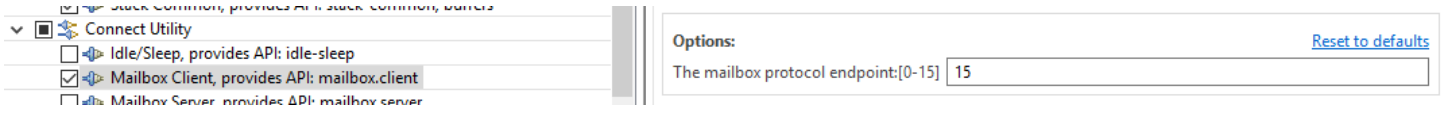

**Figure 1.5. Silicon Labs Connect Mailbox Server Plugin**

Mailbox is not supported in MAC mode because it uses endpoints which are implemented in the Silicon Labs Connect Network layer.

#### **1.5.2.1 Mailbox Client**

The Mailbox client can submit messages and check the inbox. In both cases, the result is delivered through callback functions.

Check-related API calls:

```
emberAfPluginMailboxClientCheckInbox()
emberAfPluginMailboxClientCheckInboxCallback()
```
Submit-related API calls:

```
emberAfPluginMailboxClientMessageSubmit()
emberAfPluginMailboxClientMessageSubmitCallback()
emberAfPluginMailboxClientMessageDeliveredCallback()
```
#### **1.5.2.2 Mailbox Server**

On the server side, to set up the Mailbox system, you only need to enable the Silicon Labs Connect Mailbox Server plugin. No additional code is necessary. However, if desired, there are available support functions that enable the server to add messages directly to the mailbox using these API calls:

```
emberAfPluginMailboxServerAddMessage()
emberAfPluginMailboxServerMessageDeliveredCallback()
```
#### **1.6 Additional Methods for Reducing Energy Consumption**

To fully minimize power consumption, disable unnecessary features and unused peripherals.

#### **1.6.1 Heartbeat**

Silicon Labs Connect contains a plugin named Heartbeat. This plugin performs two tasks: it wakes up the device and turns on an LED. Both actions will increase energy consumption. To reduce this consumption, decrease the heartbeat period or even turn off the heartbeat entirely by disabling the plugin as shown in the following figure.

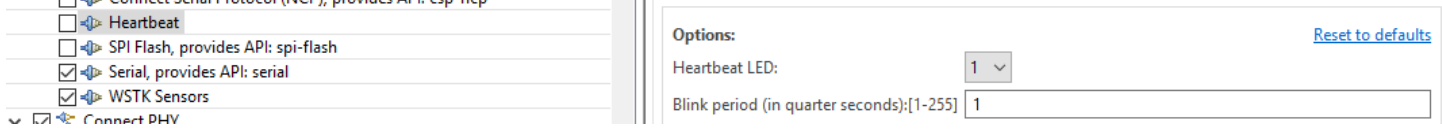

**Figure 1.6. Silicon Labs Connect Heartbeat Plugin**

# **1.6.2 SPI Flash**

All Silicon Labs EFR32 radio boards contain SPI Flash. Although these flash devices consume only 8-10µA in standby state, this constant drain will increase the apparent sleep current and reduce effective battery life. However, these flash devices have a deep power down mode which is accessed by issuing an SPI command. To conveniently do so, first enable the Silicon Labs Connect SPI Flash plugin as shown in the following figure.

| <b>I CONTRACTOR</b>                                 |                     |  |
|-----------------------------------------------------|---------------------|--|
| √ < SPI Flash, provides API: spi-flash              | Options:            |  |
| $\Box$ $\triangleleft$ Serial, provides API: serial |                     |  |
| <b>जि</b> ⊲ि⊵ WSTK Sensors                          | Macronix MX25R8035F |  |
| ▽ 刁念 Connect PHY                                    | Macronix MX25R6435F |  |
| <b>COLOR CONSTRUCTION</b><br>$\cdots$<br>. .        |                     |  |

**Figure 1.7. Silicon Labs Connect SPI Flash Plugin**

To enable the deep power down mode, the correct command must be issued on the SPI interface. The Silicon Labs Connect SPI Flash plugin contains an API dedicated to entering the SPI Flash device's shutdown mode:

```
void halEepromShutdown(void);
```
Call this API, preferably during application initialization. A good place is void emberAfMainInitCallback(void) in flexcallbacks.c.

## **1.6.3 Network Up LED**

By default, the Silicon Labs Connect examples use an LED to show the network stack status. This LED is turned on when the stack is up.

```
void emberAfMainTickCallback(void)
{
   #ifndef UNIX_HOST
   if (emberStackIsUp()) {
     halSetLed(NETWORK_UP_LED);
   } else {
     halClearLed(NETWORK_UP_LED);
 }
   #endif
}
```
To save energy, remove the halSetLed(NETWORK\_UP\_LED); line or change it to halClearLed(NETWORK\_UP\_LED);

As a rule of thumb, the aim is to spend as much time in sleep mode as possible and wake up only for short periods when necessary. Applying the above techniques, the sleep-mode current consumption of Silicon Labs Connect-based applications can be reduced to 2-4 µA.

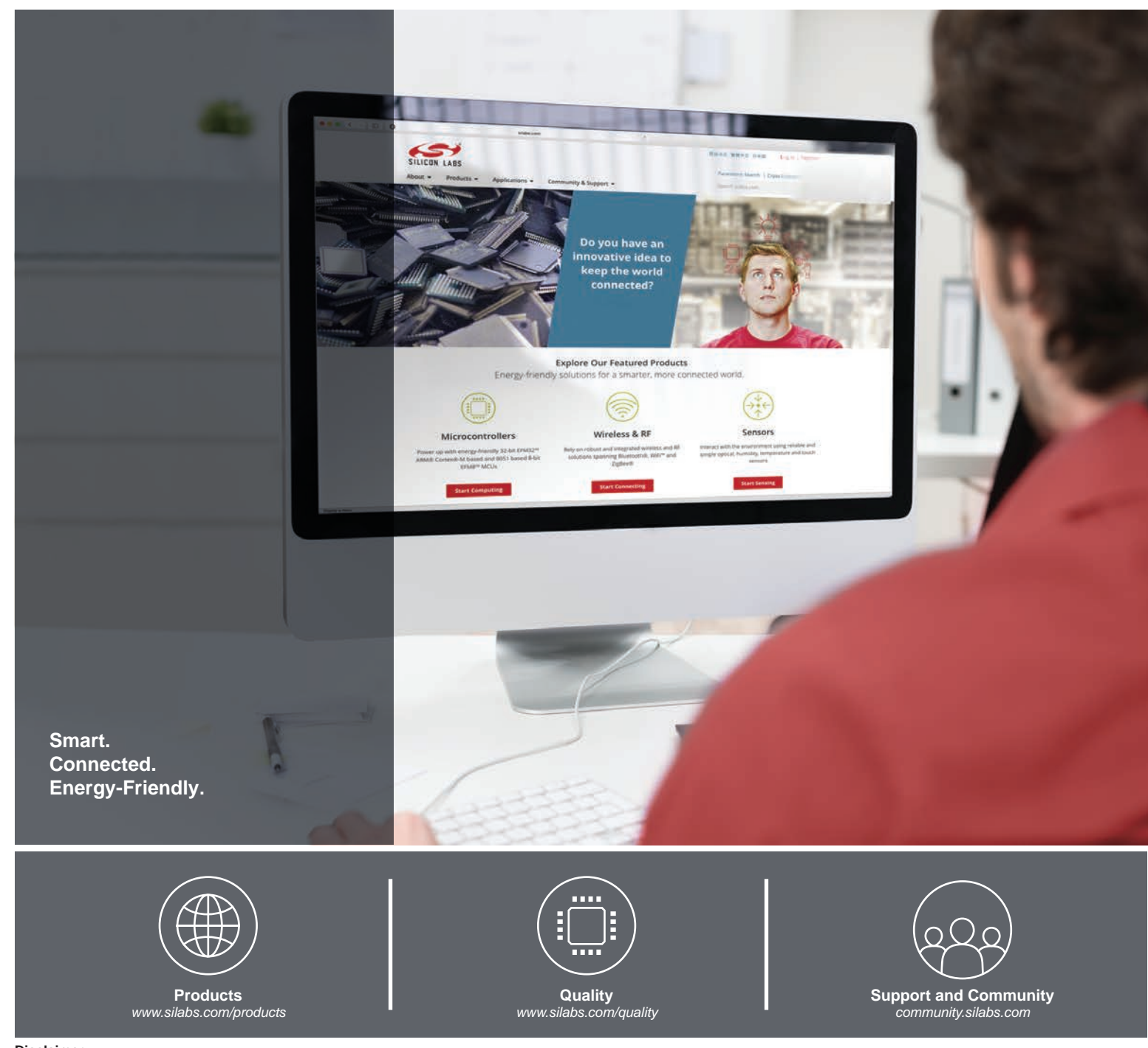

#### **Disclaimer**

Silicon Labs intends to provide customers with the latest, accurate, and in-depth documentation of all peripherals and modules available for system and software implementers using or intending to use the Silicon Labs products. Characterization data, available modules and peripherals, memory sizes and memory addresses refer to each specific device, and "Typical" parameters provided can and do vary in different applications. Application examples described herein are for illustrative purposes only. Silicon Labs reserves the right to make changes without further notice to the product information, specifications, and descriptions herein, and does not give warranties as to the accuracy or completeness of the included information. Without prior notification, Silicon Labs may update product firmware during the manufacturing process for security or reliability reasons. Such changes will not alter the specifications or the performance of the product. Silicon Labs shall have no liability for the consequences of use of the information supplied in this document. This document does not imply or expressly grant any license to design or fabricate any integrated circuits. The products are not designed or authorized to be used within any FDA Class III devices, applications for which FDA premarket approval is required, or Life Support Systems without the specific written consent of Silicon Labs. A "Life Support System" is any product or system intended to support or sustain life and/or health, which, if it fails, can be reasonably expected to result in significant personal injury or death. Silicon Labs products are not designed or authorized for military applications. Silicon Labs products shall under no circumstances be used in weapons of mass destruction including (but not limited to) nuclear, biological or chemical weapons, or missiles capable of delivering such weapons. Silicon Labs disclaims all express and implied warranties and shall not be responsible or liable for any injuries or damages related to use of a Silicon Labs product in such unauthorized applications.

#### **Trademark Information**

Silicon Laboratories Inc.®, Silicon Laboratories®, Silicon Labs®, SiLabs® and the Silicon Labs logo®, Bluegiga®, Bluegiga Logo®, ClockBuilder®, CMEMS®, DSPLL®, EFM®, EFM32®, EFR, Ember®, Energy Micro, Energy Micro logo and combinations thereof, "the world's most energy friendly microcontrollers", Ember®, EZLink®, EZRadio®, EZRadioPRO®, Gecko®, Gecko OS, Gecko OS Studio, ISOmodem®, Precision32®, ProSLIC®, Simplicity Studio®, SiPHY®, Telegesis, the Telegesis Logo®, USBXpress®, Zentri, the Zentri logo and Zentri DMS, Z-Wave®, and others are trademarks or registered trademarks of Silicon Labs. ARM, CORTEX, Cortex-M3 and THUMB are trademarks or registered trademarks of ARM Holdings. Keil is a registered trademark of ARM Limited. Wi-Fi is a registered trademark of the Wi-Fi Alliance. All other products or brand names mentioned herein are trademarks of their respective holders.

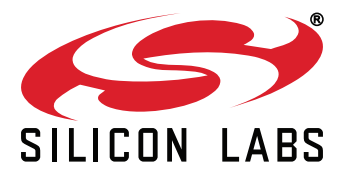

**Silicon Laboratories Inc. 400 West Cesar Chavez Austin, TX 78701 USA**

# **http://www.silabs.com**